# **ClinicalKey for Nursing Clinical Updates CE**

## **You need a personal account in ClinicalKey for Nursing to earn Clinical Updates CE.**

### There are two ways to create a personal account.

1. Access ClinicalKey for Nursing while on the DHA network. Click on "Register" in the top right corner and follow the prompts to create a personal account.

#### OR

2. Access ClinicalKey for Nursing while logged in through your OpenAthens remote access account. Click on the "Logged in via Under Secretar…" in the top right corner. Click on "Activate." Complete the "Activate Personalization" form to create personal account.

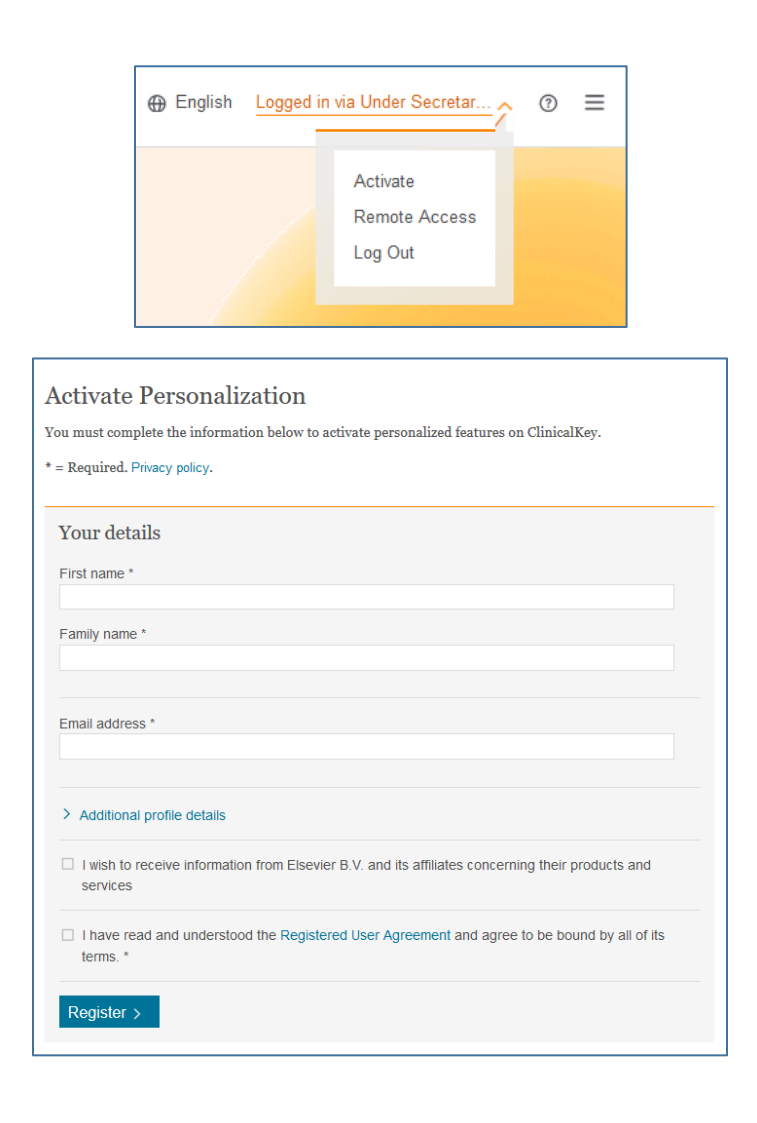

### How do I access the Clinical Updates?

- 1. Log into ClinicalKey for Nursing with your email and the password you created.
- 2. Once logged in, there are three access point for Clinical Updates.
	- a. Click your name in the top corner and then click on "CE"; **OR**
	- b. Click on the menu  $\equiv$  in the top corner and then click on "CE"; **OR**
	- c. Click on "Clinical Updates" under the Browse section.

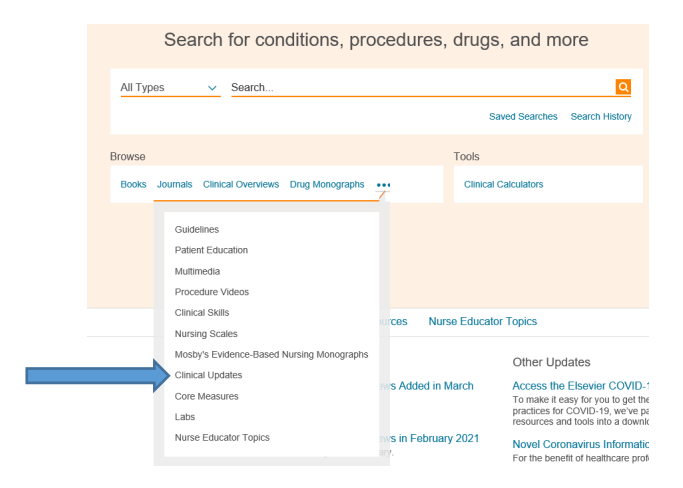

3. Once on the Clinical Updates page, select one of the topics to read. Instructions on earning credit are on each update.

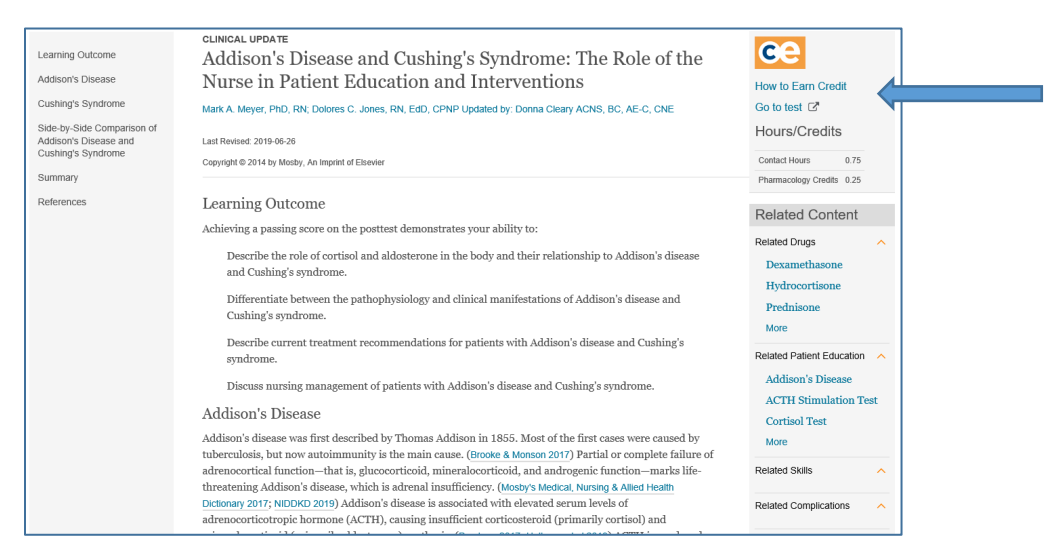